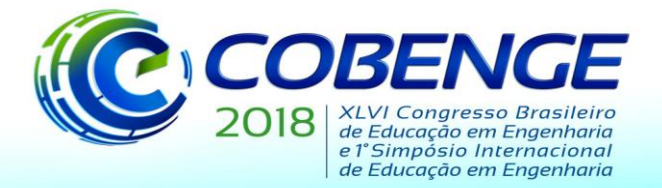

"Educação inovadora para uma Engenharia sustentável"

## **EXPLICAÇÃO ALGÉBRICA DAS FUNÇÕES DO AUTOCAD**

*Resumo: Apesar de parecer complexo a primeira vista, o AutoCAD, a ferramenta mais utilizada pela engenharia e arquitetura, possui várias funções que podem ser descritas de forma simples pela Álgebra Linear. Utilizando os conhecimentos de vetor, matriz, espaço vetorial e transformação linear, se faz possível compreender como o programa é capaz de alterar determinada ilustração através de procedimentos matemáticos. Dessa forma, podemos associar conceitos tecnológicos com a matemática, de modo a facilitar o entendimento do estudante, que irá descobrir como essa interação entre Álgebra Linear e AutoCAD é feita.*

*Palavras-chave: AutoCAD, Álgebra, Transformações.*

### **1 INTRODUÇÃO**

Para o Engenheiro Civil é de suma importância o conhecimento matemático e tecnológico, ainda mais levando em conta que ambos andam intrinsecamente atrelados. Para o estudante da área, a melhor forma de aprender isso é apresentar a constante relação entre esses conhecimentos.

Muitos dos usuários do AutoCAD não imaginam como são feitas as funções do programa e tendem a achar que o projetismo e a álgebra são coisas completamente separadas, da mesma forma que alguns engenheiros focados em cálculos.

O desenho vetorial, ferramenta muito comum em programas atuais, se caracteriza pela utilização de vetores para o mapeamento preciso das linhas e cores de uma ilustração. Através dele foi possível obter uma precisão nunca antes vista em programas de desenho.

Através de operações de transformação linear e não lineares podemos mover e reconfigurar determinada imagem da forma que desejarmos, a partir de uma simples operações com matrizes. Por isso, dada a sua importância, descreveremos os processos de cálculo para a manipulação de imagens.

Para realizar a pesquisa, recorremos a referenciais teóricos previamente existentes, como livros, artigos, apostilas e diferentes tipos de pesquisa, além dos conhecimentos sobre o AutoCAD e álgebra linear conquistado durante o curso de Engenharia Civil.

Dessa forma, o objetivo do trabalho se deu em fazer uma análise das funções do AutoCAD pelo ponto de vista da Álgebra Linear, explicando de forma didática, de modo a mostrar ao estudante de engenharia a constante relação entre matemática e as novas tecnologias.

#### **2 METODOLOGIA**

A classificação metodológica do presente estudo, quanto aos meios, classifica-se como pesquisa bibliográfica, pois é realizada uma revisão de literatura sobre a utilização do software AutoCAD como instrumento didático no ensino de Álgebra Linear que tem como finalidade demonstrar na prática a importância desse instrumento como forma de avanço perante as inovações tecnológicas. Quanto aos fins, classifica-se como descritiva. Considera

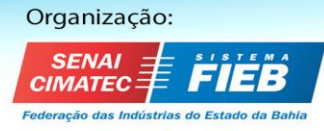

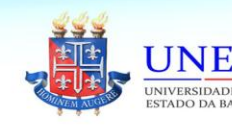

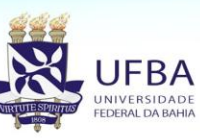

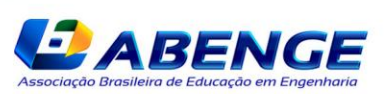

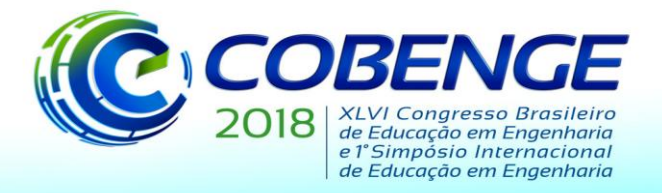

03 a 06 de setembro de 2018 **SALVADOR / BA** "Educação inovadora

para uma Engenharia sustentável"

se descritiva porque busca como objetivo observar, registrar, analisar e correlacionar fatos ou fenômenos (variáveis).

## **3 ORIENTAÇÃO DE OBJETOS**

### **3.1 Comando ROTACIONAR**

O comando Rotacionar permite escolhermos um ponto no plano para definirmos como origem e girar um objeto de 0 a 360 graus em volta desse ponto. Essa transformação linear  $T: R^2 \rightarrow R^2$  é dada por:

$$
T\begin{bmatrix} x \\ y \end{bmatrix} = \begin{bmatrix} \cos\,\theta & -sen\theta \\ sen\theta & cos\theta \end{bmatrix} \begin{bmatrix} x \\ y \end{bmatrix}
$$

 $\theta$  representa o ângulo de rotação e seu sinal indica o sentido(horário ou anti-horário).

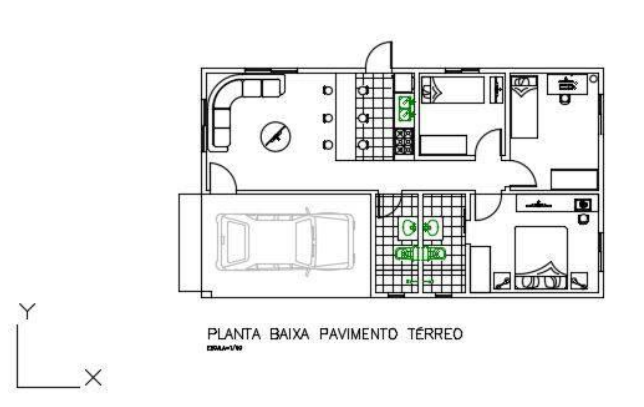

**Figura 1:** Planta arquitetônica prestes a ser rotacionada (AutoCAD).

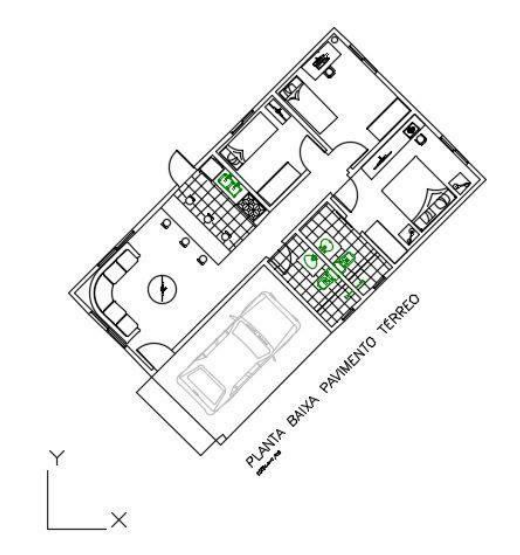

**Figura 2:** rotação de 45º no sentido anti-horário (AutoCAD).

Além do comando Rotacionar, o AutoCAD ferramentas de desenho tridimensional, que permite ao usuário desenhar em três eixos. Para visualizar o desenho tridimensional ou simplesmente mudar o plano o AutoCAD disponibiliza ferramentas específicas, uma delas é o comando Órbita (acessível por ORBITA3D) que permite visualizar o projeto em qualquer perspectiva. Nesse caso, diferente do anterior, consideramos o objeto com tri dimensional,

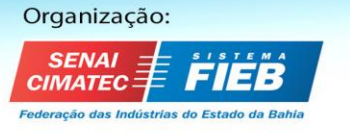

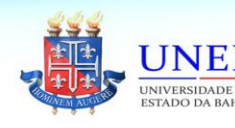

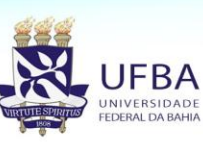

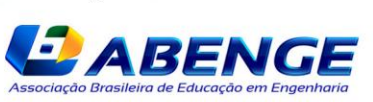

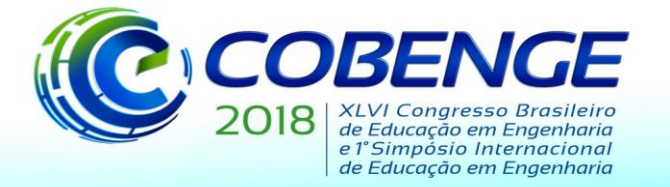

"Educação inovadora para uma Engenharia sustentável"

logo, a rotação se divide em três eixos. Consequentemente são feitas três transformações lineares no objeto:

Rotação no eixo coordenado x:

$$
T\begin{bmatrix} x \\ y \\ z \end{bmatrix} = \begin{bmatrix} 1 & 0 & 0 \\ 0 & cos\theta & -sen\theta \\ 0 & sen\theta & cos\theta \end{bmatrix} \begin{bmatrix} x \\ y \\ z \end{bmatrix}
$$

Rotação no eixo coordenado y:

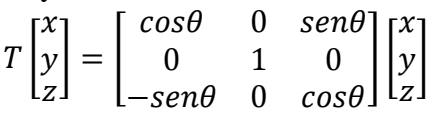

Rotação no eixo coordenado z:

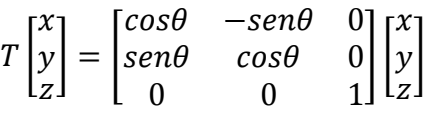

O mesmo processo é usado no comando ROTAC3D, que permite girar o objeto para qualquer ângulo tridimensional.

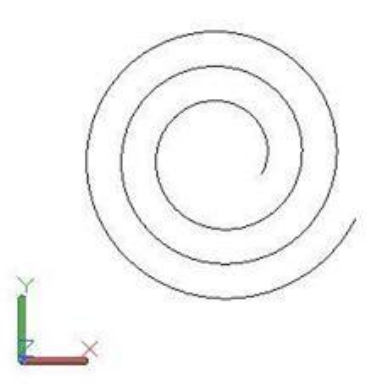

**Figura 3:** Desenho de um espiral visto superiormente, 2D(AutoCAD).

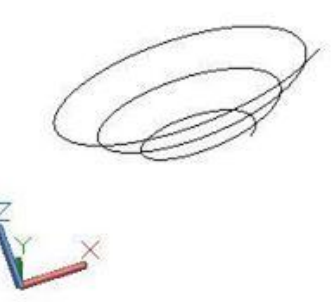

**Figura 4:** Desenho de um espiral visto em 3D utilizando rotação de eixos (AutoCAD).

3.1.2 ROTAÇÃO PARA COORDENADAS RELATIVAS

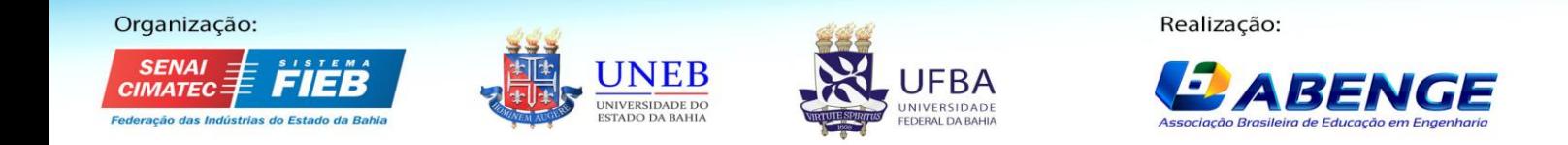

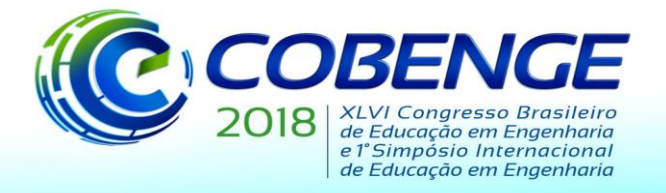

"Educação inovadora para uma Engenharia sustentável"

Estamos tratando o comando Rotação como uma transformação linear, pois consideramos que o AutoCAD torna automaticamente em eixo o ponto  $P = (x_0, y_0)$  que nós escolhermos, o que é chamado de Coordenada Relativa. Entretanto, considerando que não haja essa conversão, essa transformação  $T: R^2 \to R^2$ , para deixaria de ser linear e passaria a ser escrita da seguinte forma:

$$
T\begin{bmatrix} x \\ y \end{bmatrix} = \begin{bmatrix} \cos \theta & -\sin \theta \\ \sin \theta & \cos \theta \end{bmatrix} \begin{bmatrix} x - x_o \\ y - y_o \end{bmatrix} + \begin{bmatrix} x_o \\ y_o \end{bmatrix}
$$

#### **3.2 Comando ESPELHAR**

O comando Espelhar permite refletir qualquer objeto sobre um eixo definido pelo usuário. Essa reflexão pode ocorrer nos eixos, usando as seguintes transformações:

Reflexão pelo eixo coordenado x:

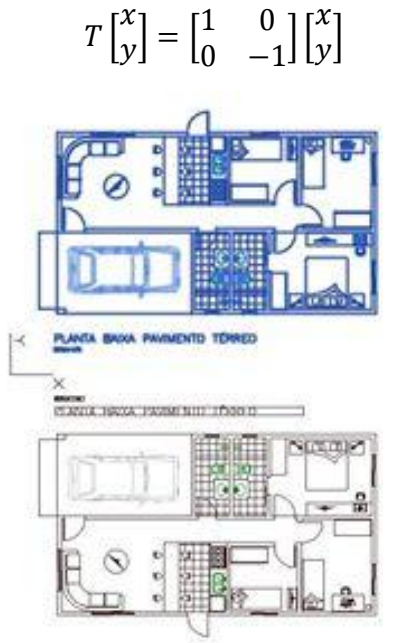

**Figura 5:** Espelhamento de uma planta pelo eixo x(AutoCAD).

Reflexão pelo eixo coordenado y:

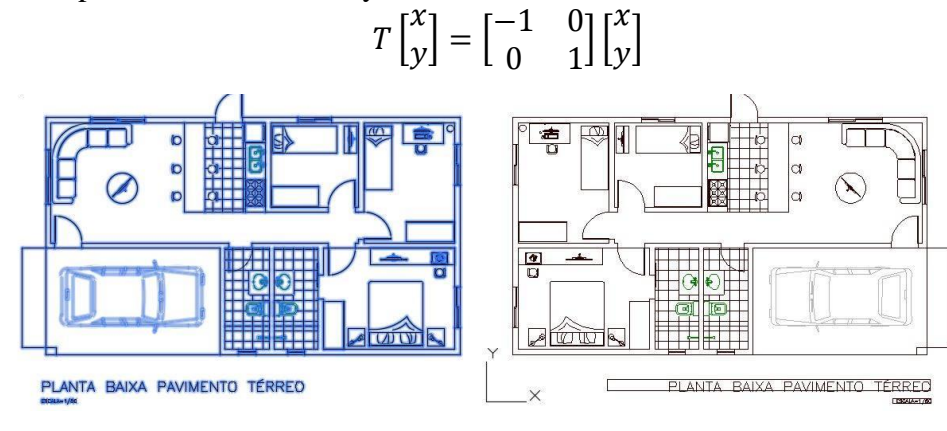

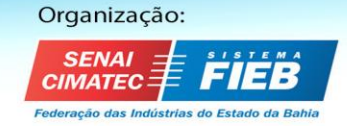

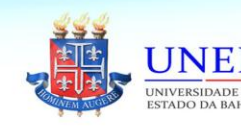

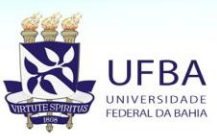

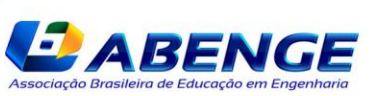

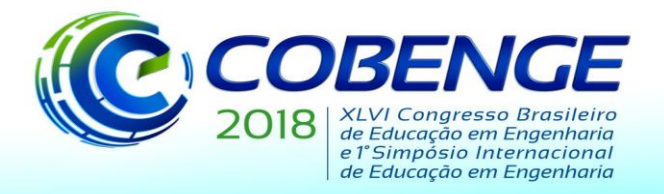

"Educação inovadora para uma Engenharia sustentável"

**Figura 6:** Espelhamento de uma planta pelo eixo y(AutoCAD).

ou pode ocorrer pela rotação de uma reta qualquer. Nesse caso deve haver uma análise mais minuciosa, levando em consideração os quadrantes por onde passam essa reta. Como exemplo, temos a transformação linear  $T: R^2 \to R^2$  de reta y=-x:

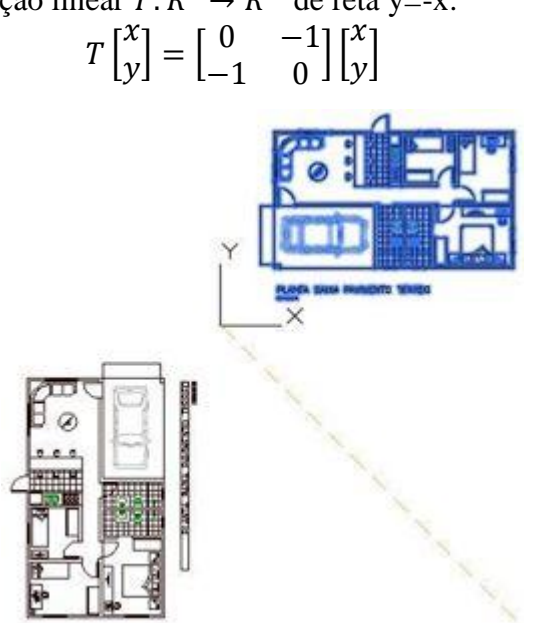

**Figura 7:** Espelhamento de uma planta pela reta x=-y(AutoCAD).

### **3.3 Isometria(por orientação)**

Para fazer principalmente projetos hidráulicos, é necessário conhecimento de desenho isométrico. Esse tipo é a representação plana dos 3 eixos simultaneamente, tendo 60º o ângulo que separa as partes positivas dos eixos x e y(o anglo é este, mas a polaridade dos eixos fica à critério do projetista), para dar 15 ideia de profundidade. Para criar este efeito, basta aplicar a rotação 3D descrita anteriormente.

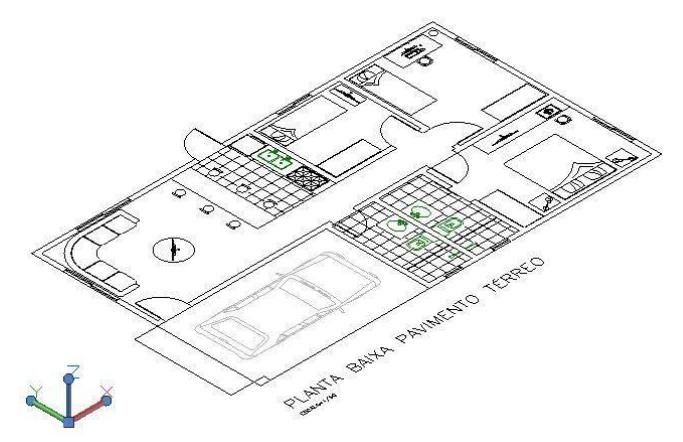

**Figura 8:** Vista Isométrica de uma planta(AutoCAD).

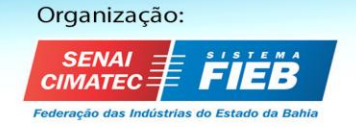

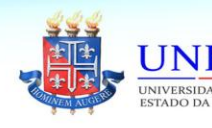

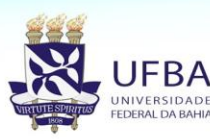

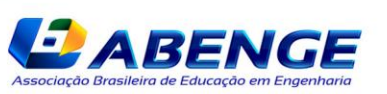

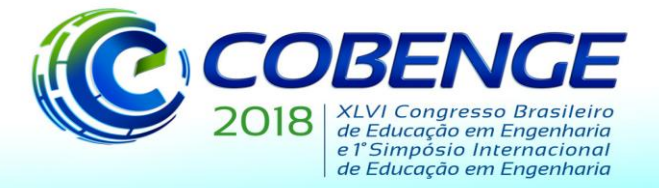

"Educação inovadora para uma Engenharia sustentável"

### **4 TAMANHO DO OBJETO**

#### **4.1 Comando ESCALA**

O comando Escala, acessível pelo atalho ESC, é baseado no princípio da contração e dilatação de um vetor. A escala é o que determina a relação de tamanho entre os objetos e é de suma importância na proporcionalidade do projeto. É descrito pela transformação linear  $T: R^2 \rightarrow R^2$ :

$$
T(x, y) = k(x, y)
$$

$$
T\begin{bmatrix} x \\ y \end{bmatrix} = \begin{bmatrix} k & 0 \\ 0 & k \end{bmatrix} \begin{bmatrix} x \\ y \end{bmatrix}
$$

Ou, para  $T: R^3 \rightarrow R^3$ :

$$
T\begin{bmatrix} x \\ y \\ z \end{bmatrix} = \begin{bmatrix} k & 0 & 0 \\ 0 & k & 0 \\ 0 & 0 & k \end{bmatrix} \begin{bmatrix} x \\ y \\ z \end{bmatrix}
$$

Nas quais k é uma constante e definirá o aumento ou redução do tamanho do objeto. Caso k seja negativo, haverá também uma reflexão em torno da origem.

Para retas, além do comando Escala, há o comando Alongar, que exerce o mesmo papel.

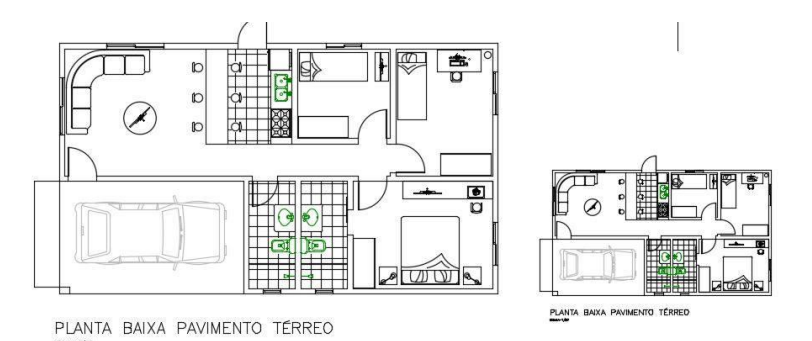

**Figura 9:** Planta em escalas distintas(AutoCAD).

#### **4.2 Comando ESTICAR**

Assim como o comando Escala, o comando Esticar é uma modulação do tamanho do objeto. Entretanto, o comando Escala pode ser descrito apenas como uma multiplicação por escalar, enquanto o Esticar é um produto de matrizes, já que o aumento é feito de eixo a eixo:

Aumento no sentido do eixo coordenado x:

$$
T\begin{bmatrix} x \\ y \\ z \end{bmatrix} = \begin{bmatrix} k & 0 & 0 \\ 0 & 1 & 0 \\ 0 & 0 & 1 \end{bmatrix} \begin{bmatrix} x \\ y \\ z \end{bmatrix}
$$

Aumento no sentido do eixo coordenado y:

$$
T\begin{bmatrix} x \\ y \\ z \end{bmatrix} = \begin{bmatrix} 1 & 0 & 0 \\ 0 & k & 0 \\ 0 & 0 & 1 \end{bmatrix} \begin{bmatrix} x \\ y \\ z \end{bmatrix}
$$

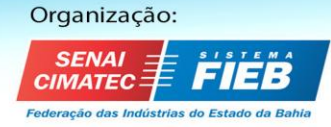

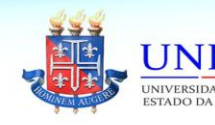

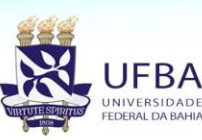

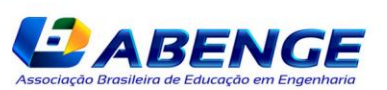

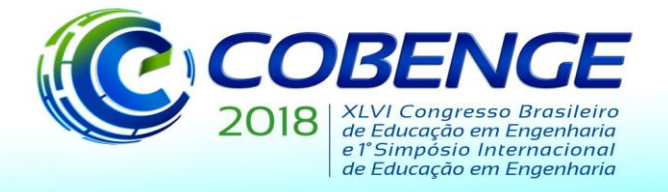

"Educação inovadora para uma Engenharia sustentável"

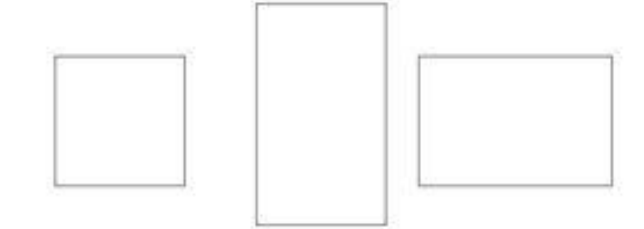

**Figura 10:** Quadrado esticado nos sentidos dos eixos x e y(AutoCAD).

Aumento no sentido do eixo coordenado z:

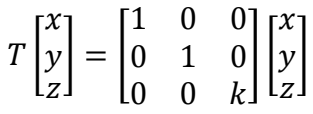

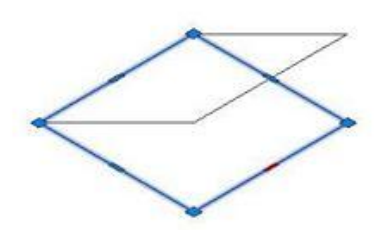

**Figura 11:** Quadrado esticados no sentido do eixo z.(AutoCAD).

#### **4.3 Isometria(por modulação de tamanho)**

Para dar efeito de perspectiva ao projeto, não é necessário que se tenha conhecimento das ferramentas 3D co AutoCAD. Para fazer isso basta rotacionar o objeto no plano 2D e aplicar o comando Esticar comprimindo-o pelo eixo das ordenadas ou o mesmo comando esticando-o pelo eixo das abscissas. Essa diferenciação criará um efeito similar à rotação 3D. Para isso, é necessário calcular o quanto comprimir ou esticar para formar o ângulo de 60º entre os eixos.

### **4.4 Comando DESLOCAMENTO**

O comando Deslocamento no AutoCAD tem significado de translação, logo, não é apenas uma movimentação, mas uma expansão ou contração orientada. A translação presente no programa admite apenas uma constante *k* para todos os eixos. A transformação é descrita apenas por uma soma:

$$
T\begin{bmatrix} x \\ y \end{bmatrix} = \begin{bmatrix} k \\ k \end{bmatrix} + \begin{bmatrix} x \\ y \end{bmatrix}
$$

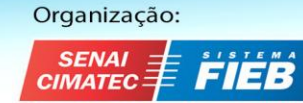

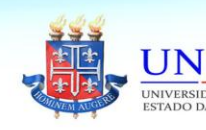

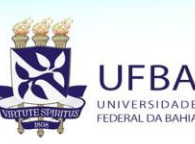

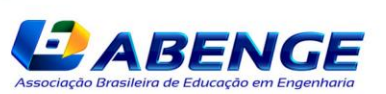

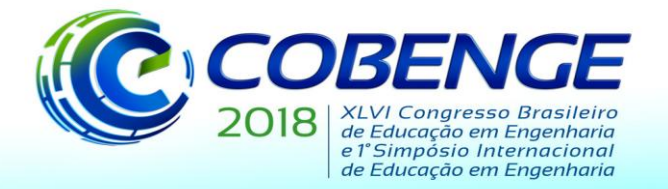

"Educação inovadora para uma Engenharia sustentável"

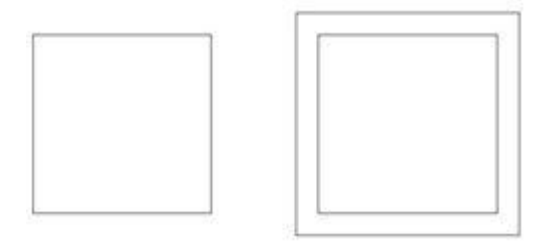

**Figura 12:** Deslocamento de uma determinada distância das linhas do quadrado (AutoCAD).

#### **5 CONSIDERAÇÕES FINAIS**

É possível descrever com operações matriciais as manipulações gráficas de programas de desenho vetorial, tais como o AutoCAD. As transformações lineares e não lineares se aplicam a vetores de um espaço. Nós tratamos pontos como vetores e comandos como espaços vetoriais, logo, cada transformação descrita foi aplicada a todos os pontos do desenho por meio dos comandos.

O AutoCAD, o software que revolucionou o projetismo no mundo, tem, em suas funcionalidades, explicações matemáticas compreensíveis por meios algébricos. Tal característica nos permite fazer análises didáticas sobre suas funções, o que contribui para o ensino da Álgebra Linear e associação entre teoria e prática.

O conhecimento matemático norteia a tecnologia e, por isso, devem ser sempre assimilados, principalmente para os estudantes de engenharia.

#### **REFERÊNCIAS**

Anton, H.; Rorres, C., **Álgebra linear com aplicações**, 8a ed., Editora Bookman,2001.

Boldrini, J. L.; Costa, S. I. R.; Figueiredo, V. L.; Wetzler, H. G**., Álgebra Linear**, 3a ed., Editora Harbra, 1986.

Gonçalves, Haniel Soares. **A Importância das Matrizes e Transformações Lineares na Computação Gráfica**. Dissertação (Mestrado) – Universidade Federal de Goiás, Instituto de Matemática e Estatística, 2013.

**AutoDesk, AutoCAD.** Disponível em: https://www.autodesk.com.br/products/autocad/overview, acessado em 07/08/2017.

## **ALGHERICAL EXPLANATION OF AUTOCAD FUNCTIONS**

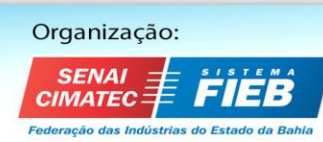

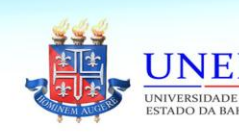

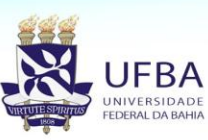

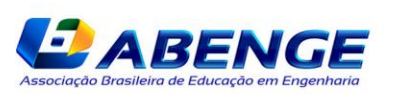

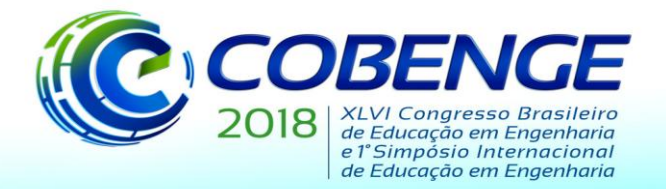

"Educação inovadora para uma Engenharia sustentável"

*Abstract: Although it seems complex at first glance, AutoCAD, the most used tool for engineering and architecture, has several functions that can be described in a simple way by Linear Algebra. Using the knowledge of vector, matrix, vector space and linear transformation, it is possible to understand how the program is able to alter an illustration through mathematical procedures. In this way, we can associate technological concepts with mathematics, in order to facilitate student understanding, which will discover how this interaction between Linear Algebra and AutoCAD is made.*

*Key-words: AutoCAD, Algebra, Transformation.*

Organização:

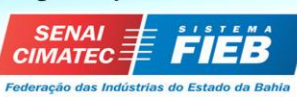

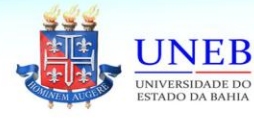

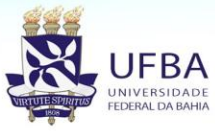

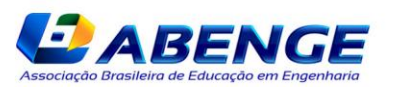